## Supplementary Information

## **Android-based Animation for Chemical Elements and Experiments as an Interactive Learning Media**

Dedi Saputra1\*, Burcu Gürbüz2, Haryani Haryani<sup>1</sup>

<sup>1</sup>Sistem Informasi, Universitas Bina Sarana Informatika, Jakarta, Indonesia

<sup>2</sup>Johannes Gutenberg-University of Mainz, Germany; `Usk`udar University, Istanbul, Turkey

\*Corresponding Author. [dedi.dst@bsi.ac.id](mailto:dedi.dst@bsi.ac.id)

| Input/Even                          | Process                                                                                                    |                                                                                                    | Output/Next<br>Stage                                | <b>Test</b><br><b>Results</b> |
|-------------------------------------|----------------------------------------------------------------------------------------------------|----------------------------------------------------------------------------------------------------|-----------------------------------------------------|-------------------------------|
| "Periodic<br>Table"<br>button"      | On touched (X tombol<br>$\rightarrow$ $\Diamond$ Touch<br>$\Box$ ) Audio<br>Animation frame $=$ 3<br><b>X</b> tombol<br><b>X</b> tombol<br>System<br><b>X</b> tombol<br>System<br>System<br>System<br>System           | Play klik not looping at volume 0 dB (tag "")<br>Set size to (234, 74)<br>Wait 0.1 seconds<br>Set size to (224, 64)<br>Wait 0.2 seconds<br>Go to Tabel<br>Set group "Informasi_Tabel" Activated<br>Reset global variables to default | Showing<br>Periodic Table<br>Menu                   | Valid                         |
| "List of<br>Elements"<br>button     | $\Rightarrow$ $\bigcirc$ Touch<br>On touched (x) tombol<br>$\Box$ ) Audio<br>Animation frame = 5<br><b>X</b> tombol<br><b>X</b> tombol<br>System<br><b>X</b> tombol<br>System<br>System<br>System<br><b>Add action</b> | Play klik not looping at volume 0 dB (tag ")<br>Set size to (234, 74)<br>Wait 0.1 seconds<br>Set size to (224, 64)<br>Wait 0.4 seconds<br>Go to Alkatinida<br>Set group "Informasi_Nama_Unsur" Activated                             | Showing<br>Element List<br>Menu                     | Valid                         |
| "Chemical<br>Experiments"<br>button | $\rightarrow$ $\Diamond$ Touch<br>$\Box$ ) Audio<br>On touched = senyawa kimia<br>senyawa kimia<br>System<br>senyawa_kimia<br>System<br>System                                                                         | Play klik not looping at volume 0 dB (tag ")<br>Set size to (234, 74)<br>Wait 0.1 seconds<br>Set size to (224, 64)<br>Wait 0.4 seconds<br>Go to Pilihan                                                                              | Showing<br>Animation<br>Options Menu<br>Appropriate | Valid                         |

**Table S1** Black box testing results

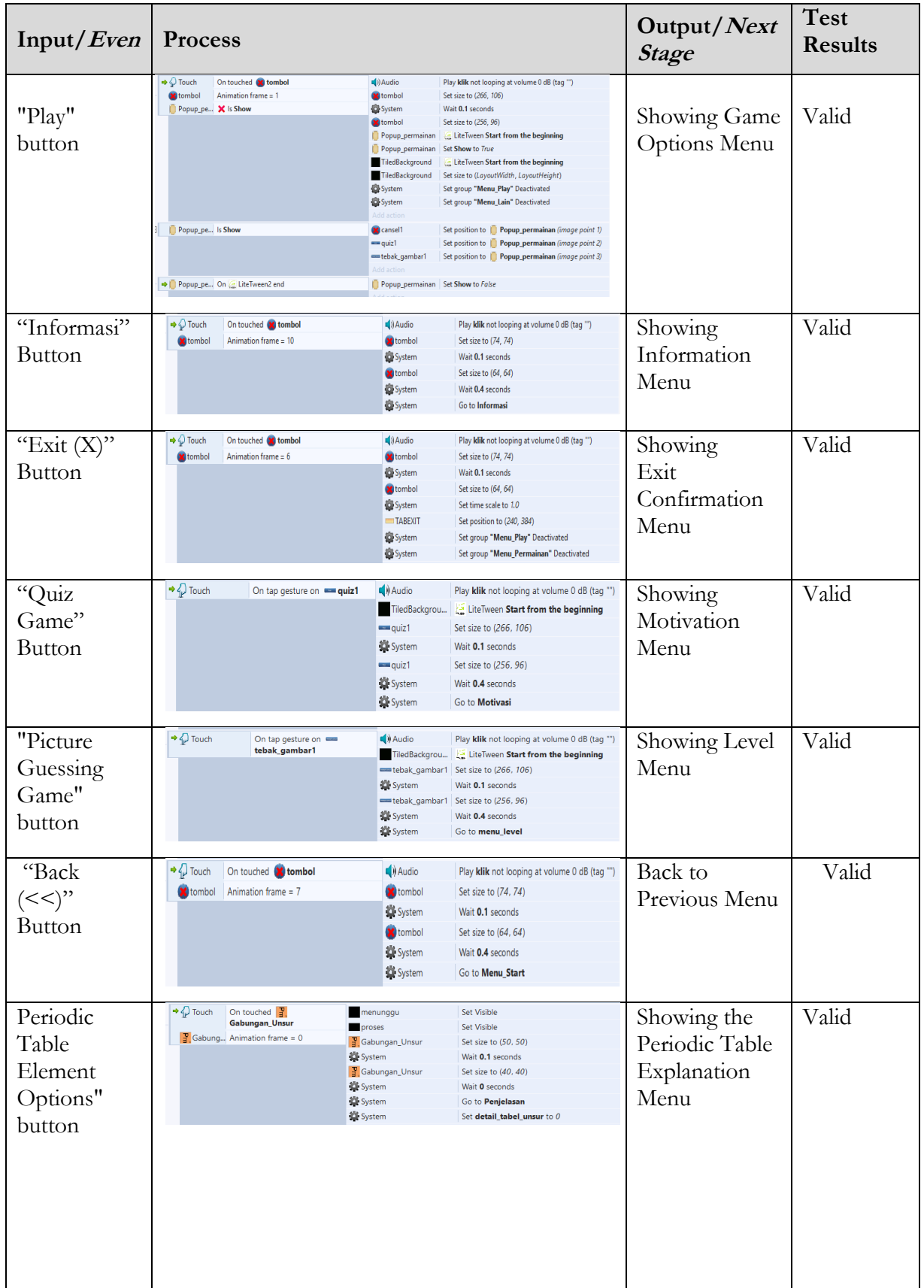

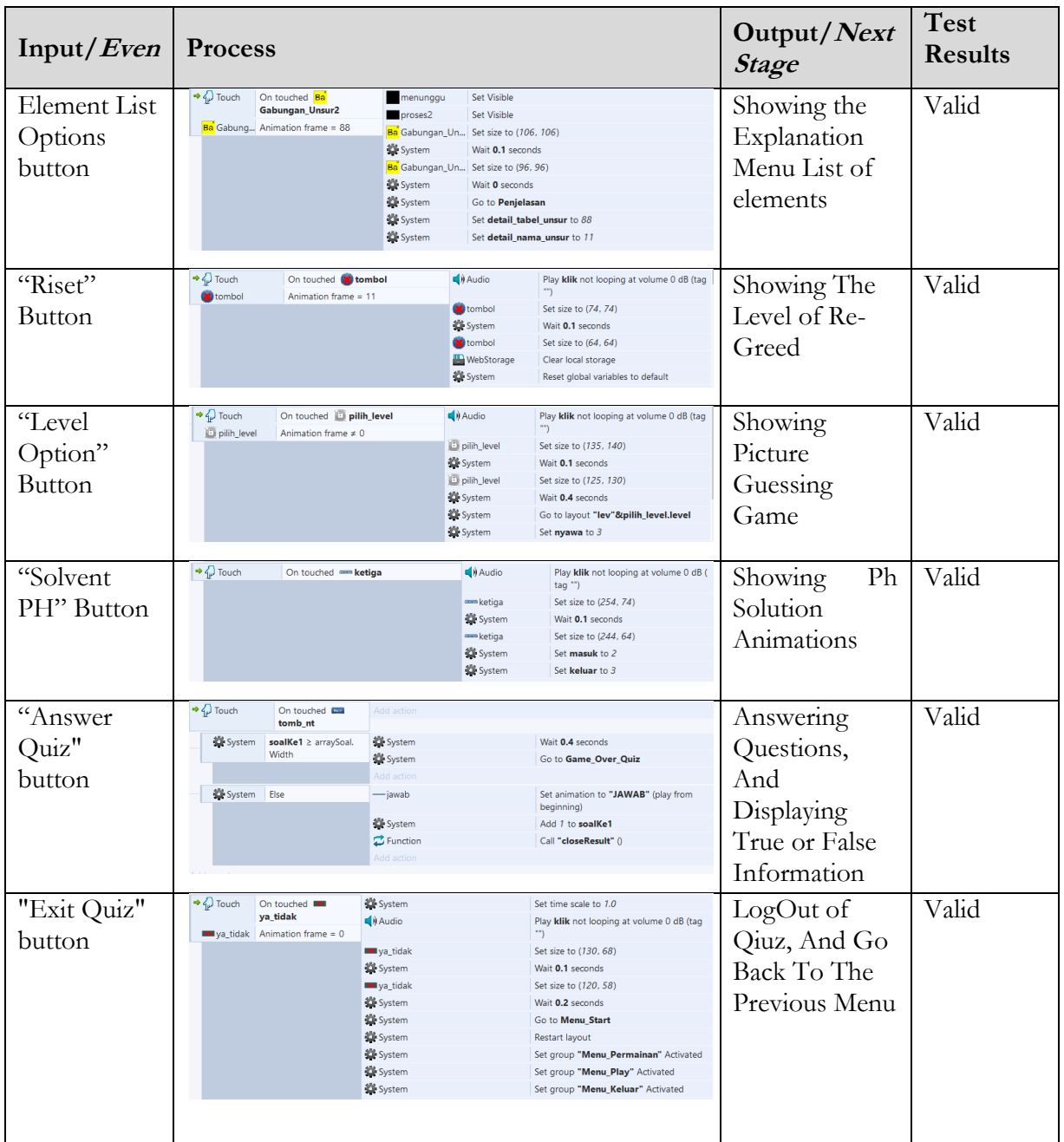